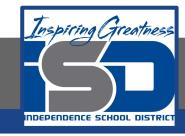

## **Elective Virtual Learning**

## 7th & 8th Grade Multimedia

Telling a Story through Graphic Media
April 22, 2020

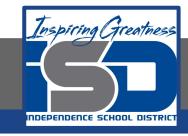

7th & 8th Grade Multimedia Lesson: April 22, 2020

Objective/Learning Target: Create a Video in Adobe Spark

### Warm-Up

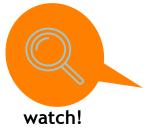

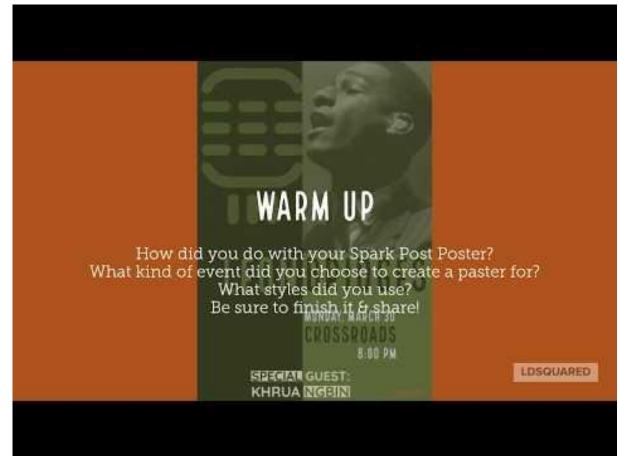

### Lesson/Background:

### How to Get Started with Spark Video?

Watch the Video below to learn how to use Spark Video from Claudio Zavalas.

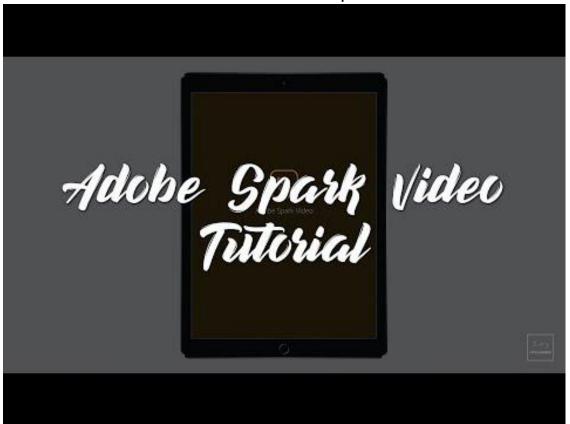

Practice:
Log into ADOBE SPARK or use your mobile device with the Adobe Spark Video App (links)

- First simple explore the components of Spark Video.
- Try to make the following "slides" to create a short video.
  - a. Title slide
  - b. Slide with an icon
  - c. Slide with a voiceover
  - d. Slide with a video you have taken
  - e. Credit Slide
    - i. Try uploading the logo you created in Vectr
- 3. Be sure to add a little music

For this practice the content does not matter as much as learning the tools. Note any difference you see from the mobile version the tutorial showed from the web version if you are using that. Here is a quick set of instructions I made for a Medical Detectives Class a couple of years ago @ Nowlin: DNA Extraction

Make a list of the types of videos you can create using Spark Video.

### **Self-Assessment:**

# Can a video have more impact than a still image or set of text driven slides? Why?

Share your work with me & be sure to copy your teacher or family if you choose!

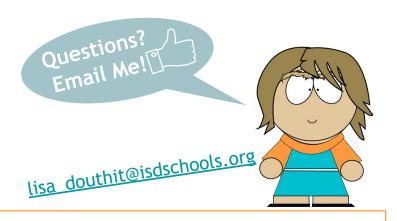

### **Extend Your Learning:**

### Take your skills higher!

Did you also know Adobe Spark works on iOS (iPhones, IPads) and Android devices? It is a great quick and easy way to add slick graphics and text to your social media posts.

You can find those in these links: GooglePlay & AppleAppStore

Try creating a Spark video that has a purpose to send a positive message or that you could use to post to social media or for your family and feel free to share with your teachers too!